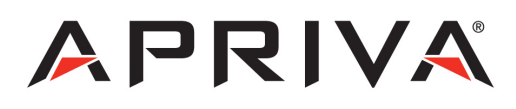

# Ingenico iWL250

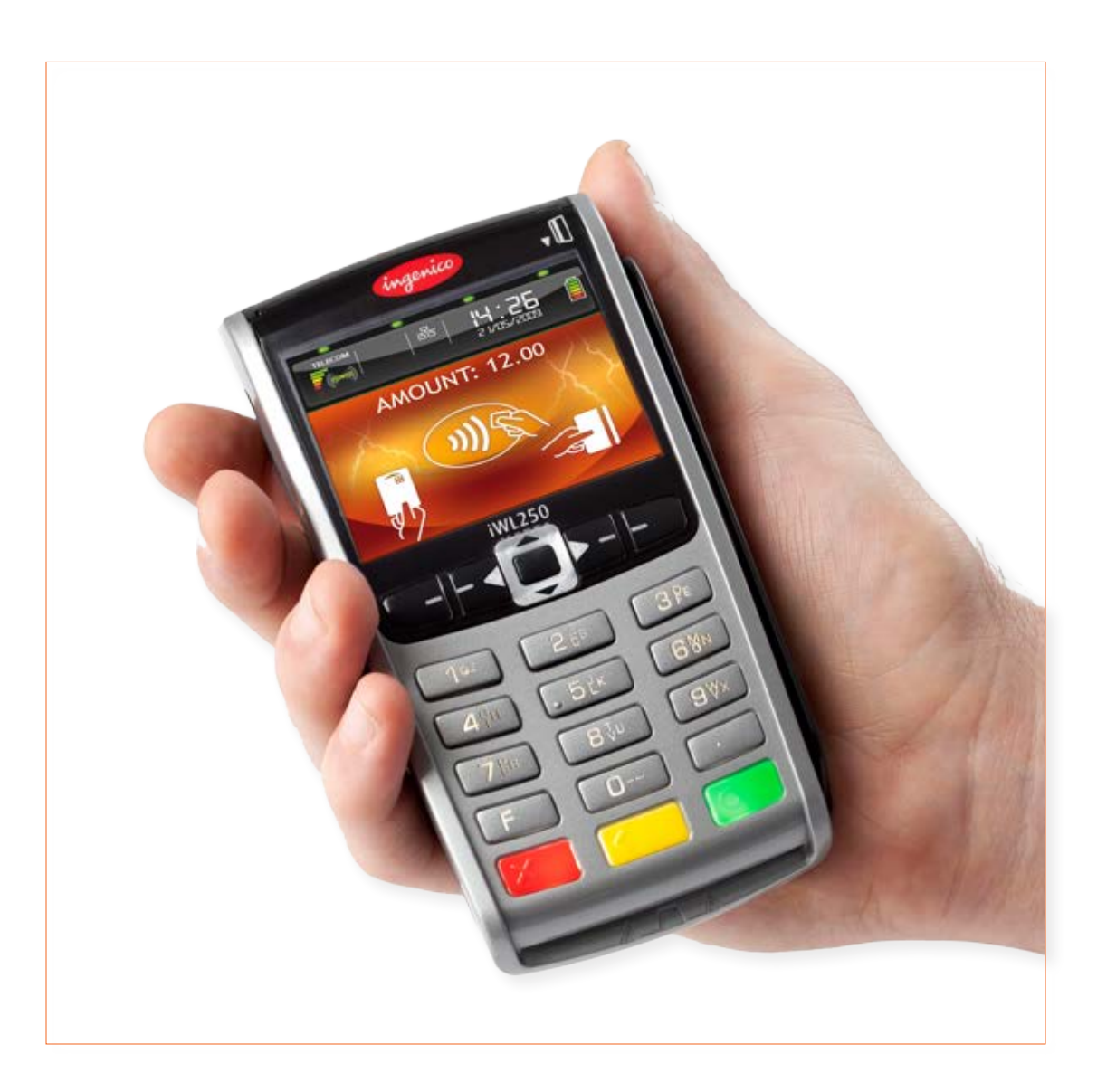

## **Table of Contents**

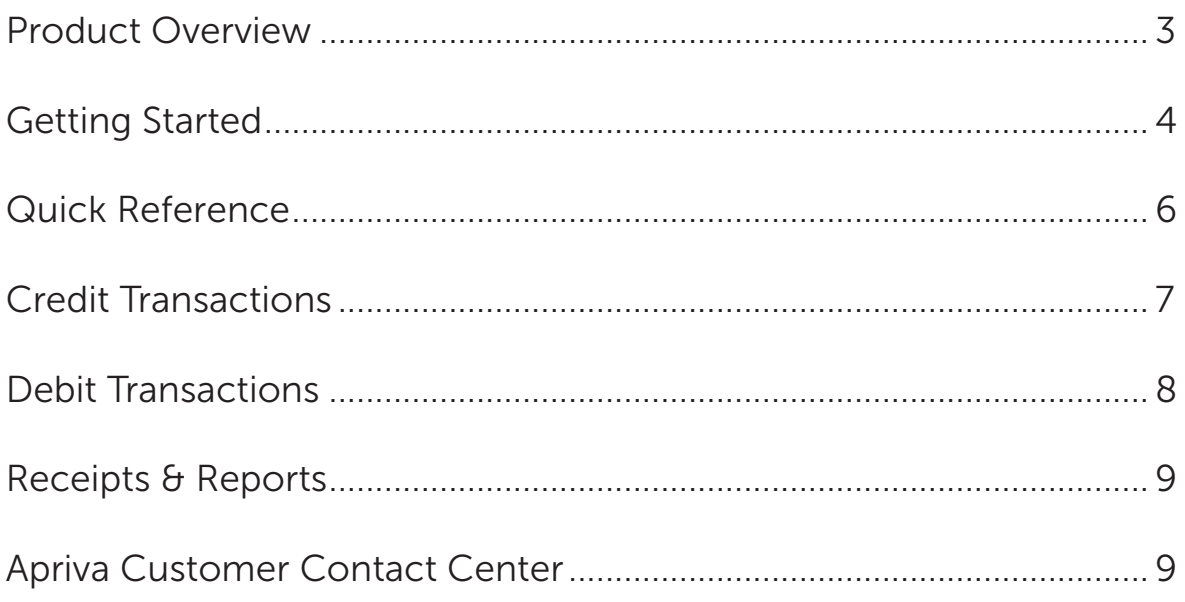

## <span id="page-2-0"></span>Product Overview

#### Ingenico iWL250

As the industry leader in payment technology, Ingenico offers solutions that maximize security and performance, while adding real value for retailer and consumers alike. Fully EMV and PCI PTS V2 and V3 certified, Ingenico's iWL series delivers dependable mobile solutions to conquer your most exacting payment challenges.

#### Specifications

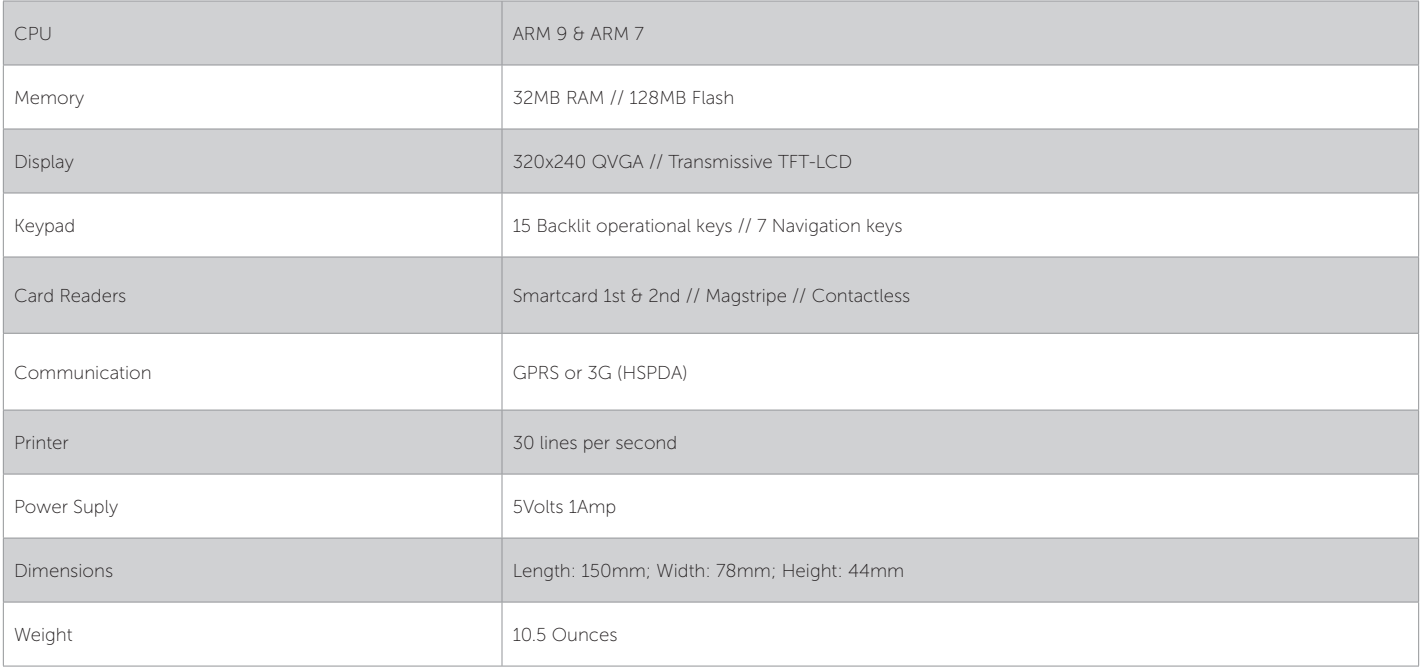

#### Payment Options:

- Diners
- American Express
- Discover/NOVUS
- JCB
- MasterCard
- VISA

## <span id="page-3-0"></span>Getting Started

#### SIM Installation (Optional GPRS modem required)

Remove the battery cover and slide the SIM card into the slot marked "SIM" with the copper connectors face down as shown below.

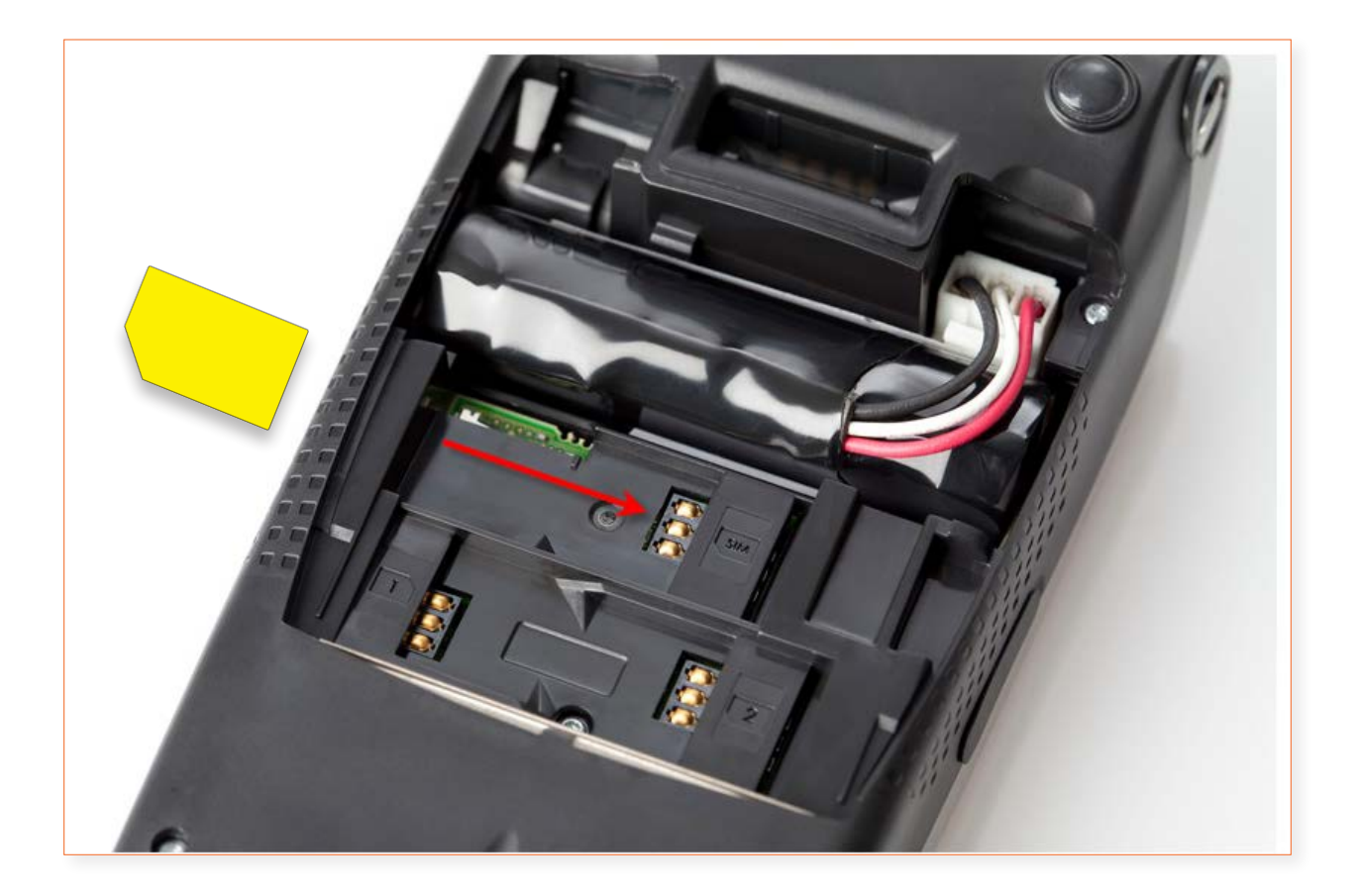

#### Loading Paper

Pull the top latch outward to open the paper roll compartment.

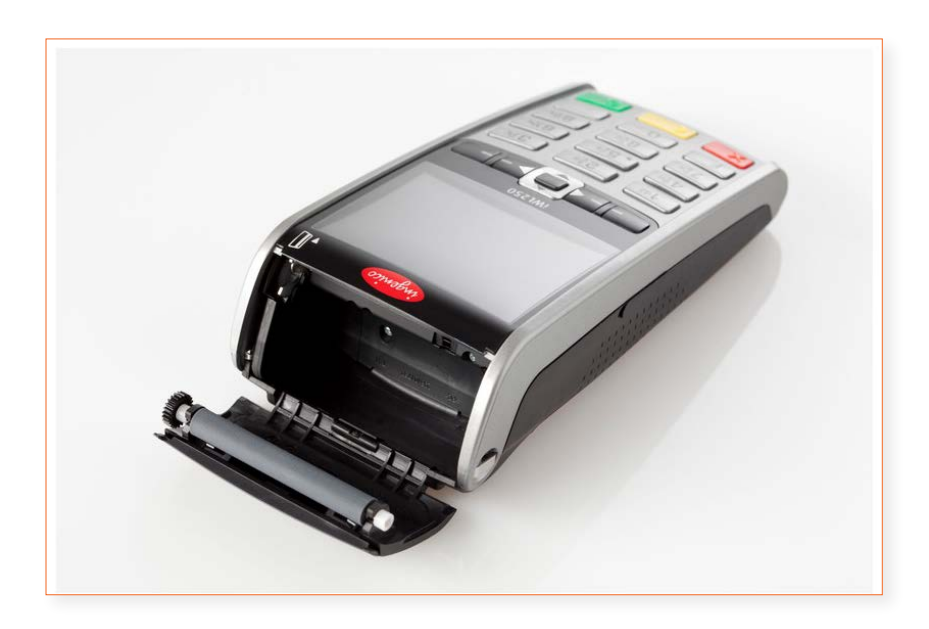

Insert a new paper roll, and then close the paper roll cover as show below:

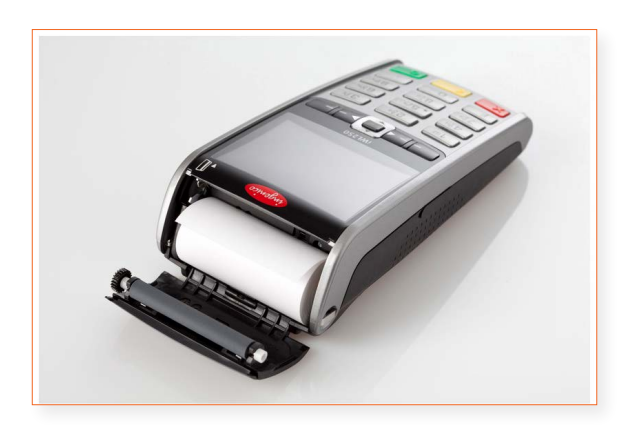

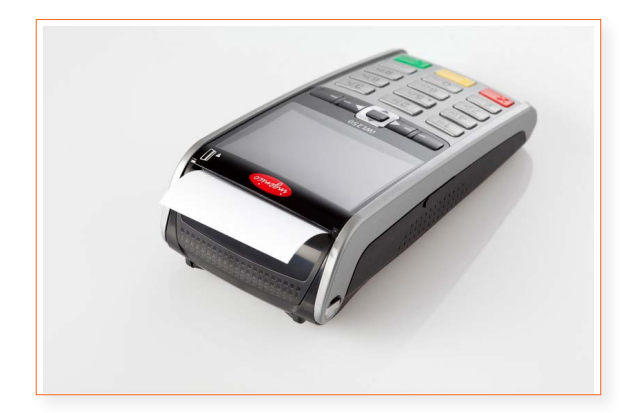

## <span id="page-5-0"></span>Quick Reference

NOTE: Transactions that are manually entered (not swiped) will require you to enter the card number, expiration date, customer zip code and credit card CVV (on back of card) value.

#### Credit Transactions

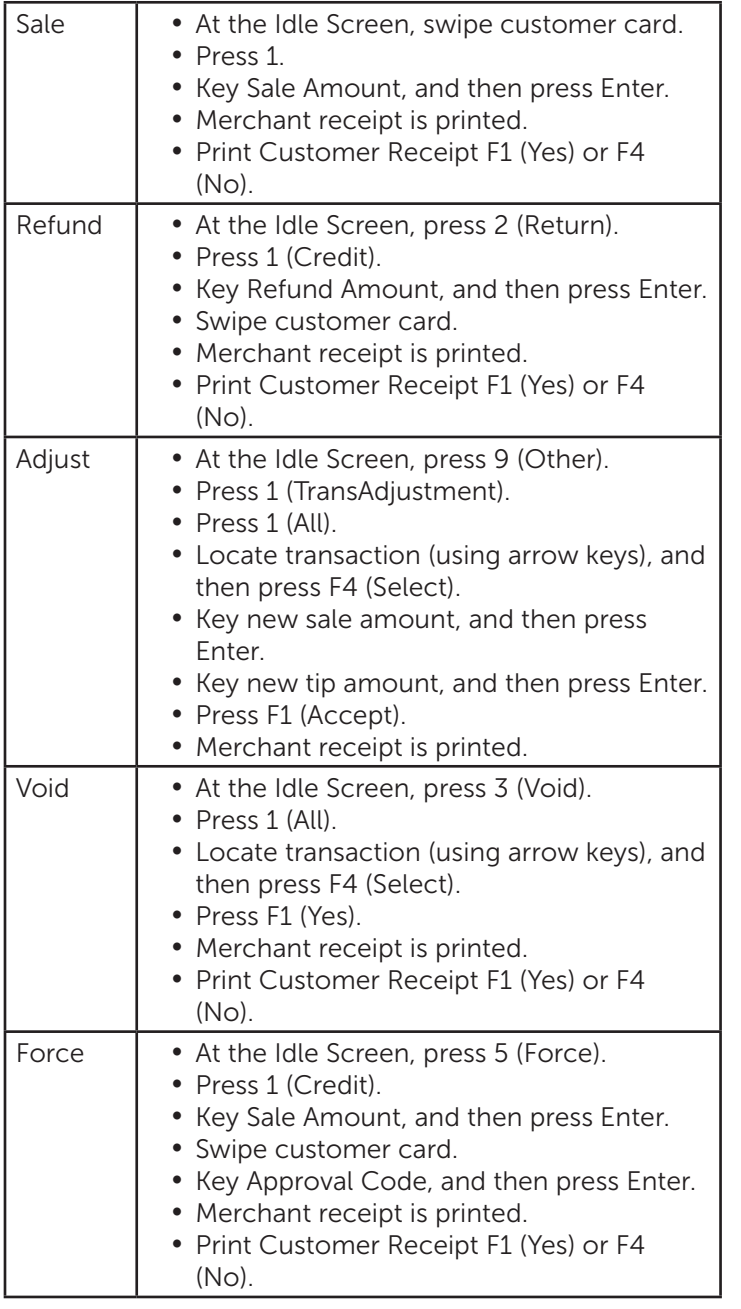

Please contact Apriva Customer Contact Center with questions about using your Ingenico iWL250 device.

> Apriva Customer Contact Center (866) 277-4828 customercare@apriva.com

#### Debit Transactions

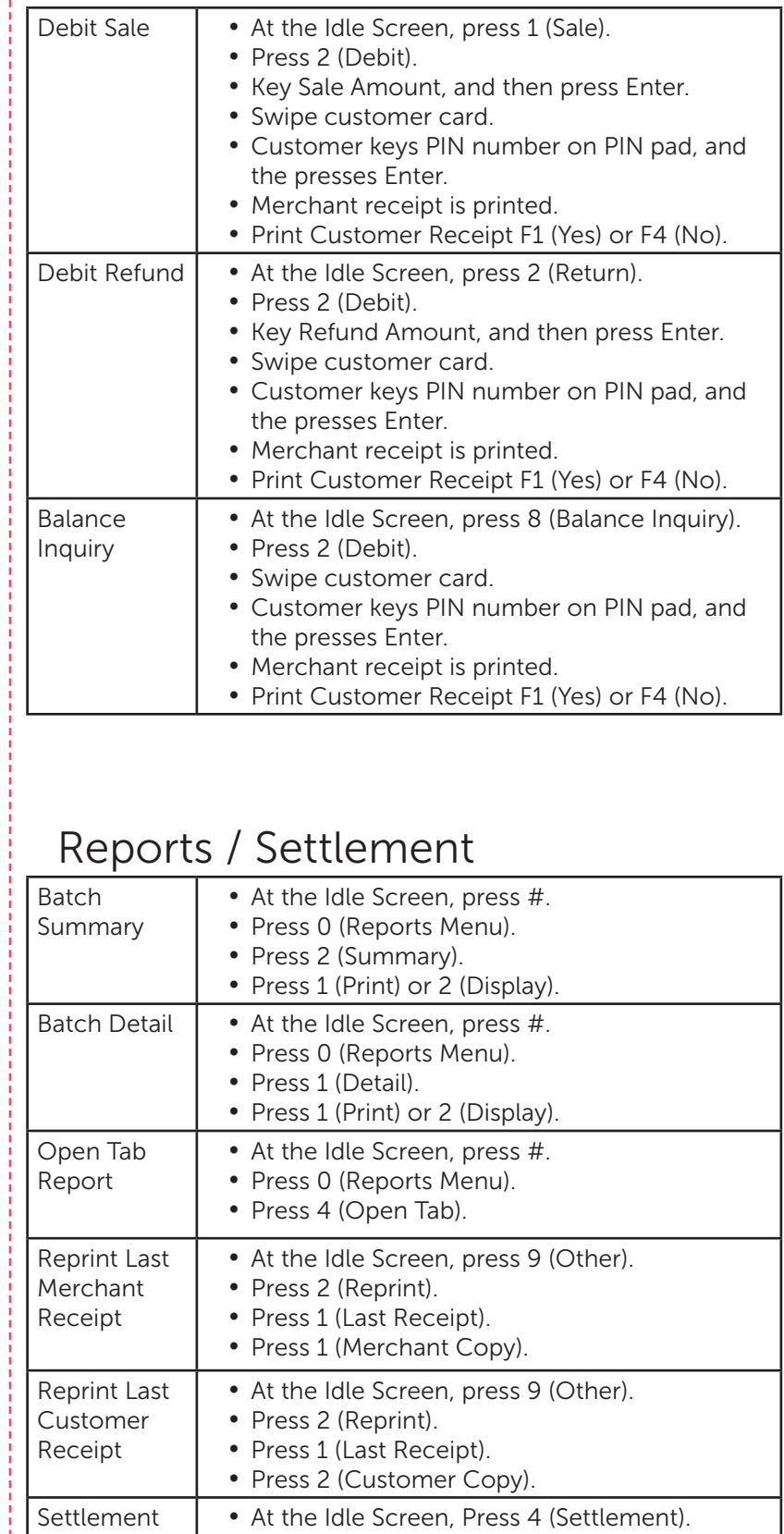

• Press 1 (Credit/Debit/EBT).

• Press F1 (Yes).

## <span id="page-6-0"></span>Credit Transactions

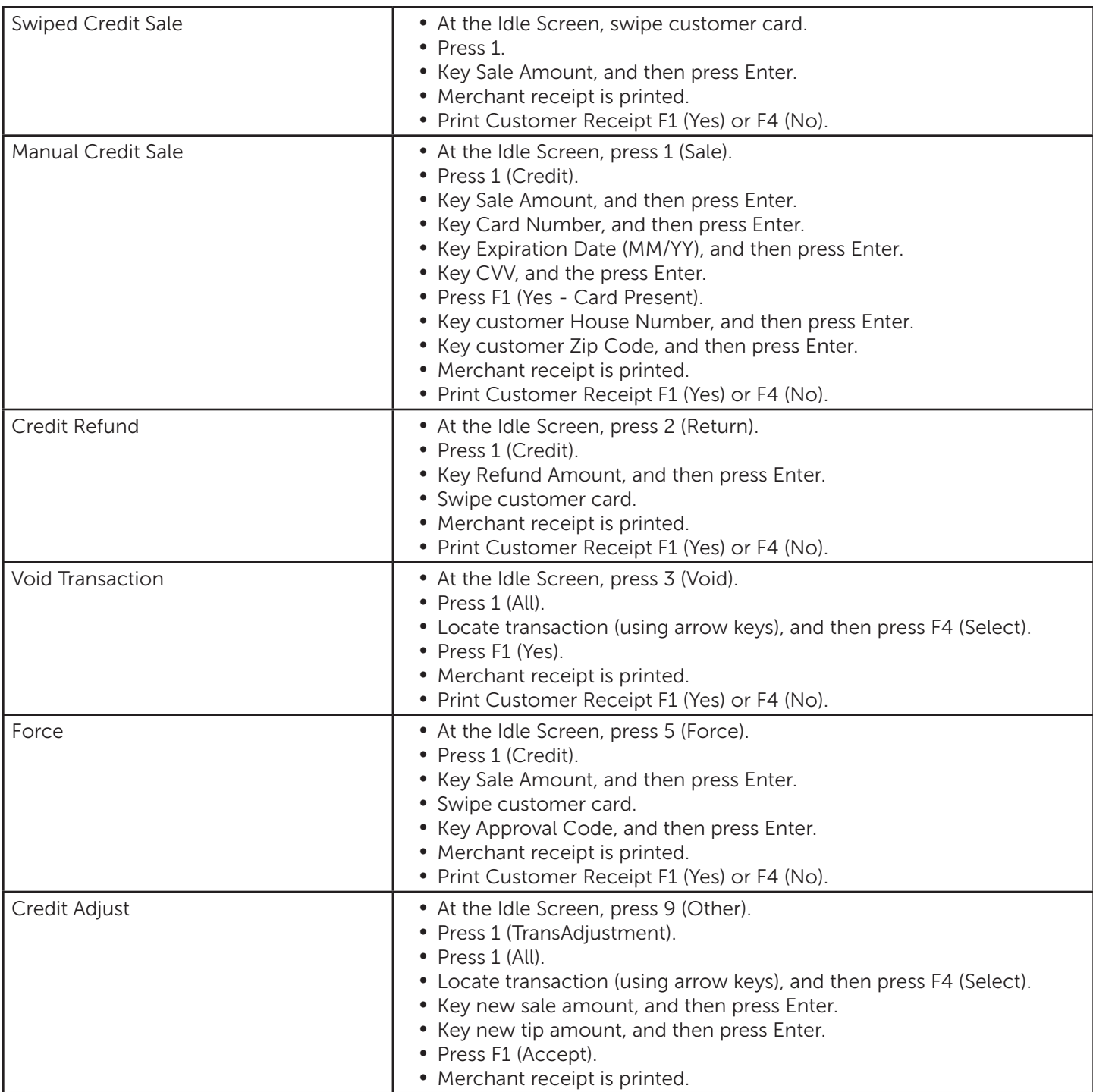

## <span id="page-7-0"></span>Debit Transactions

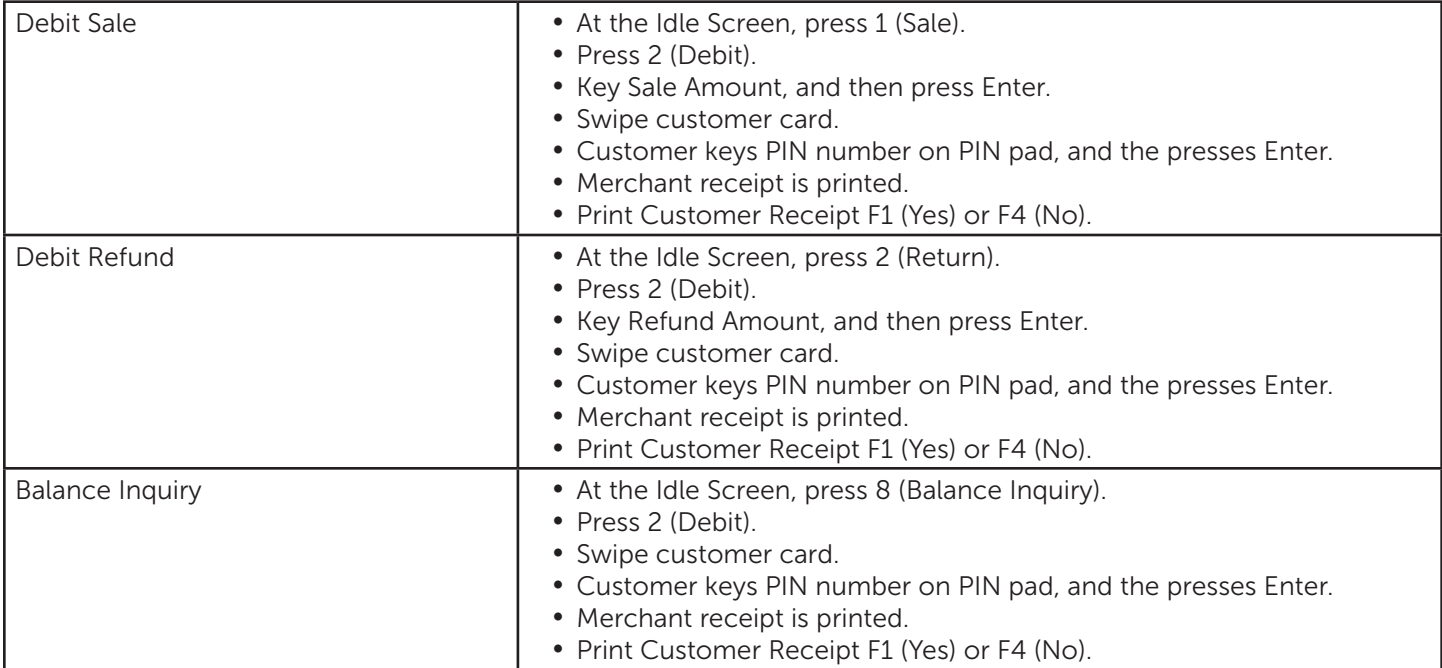

## Restaurant Functions

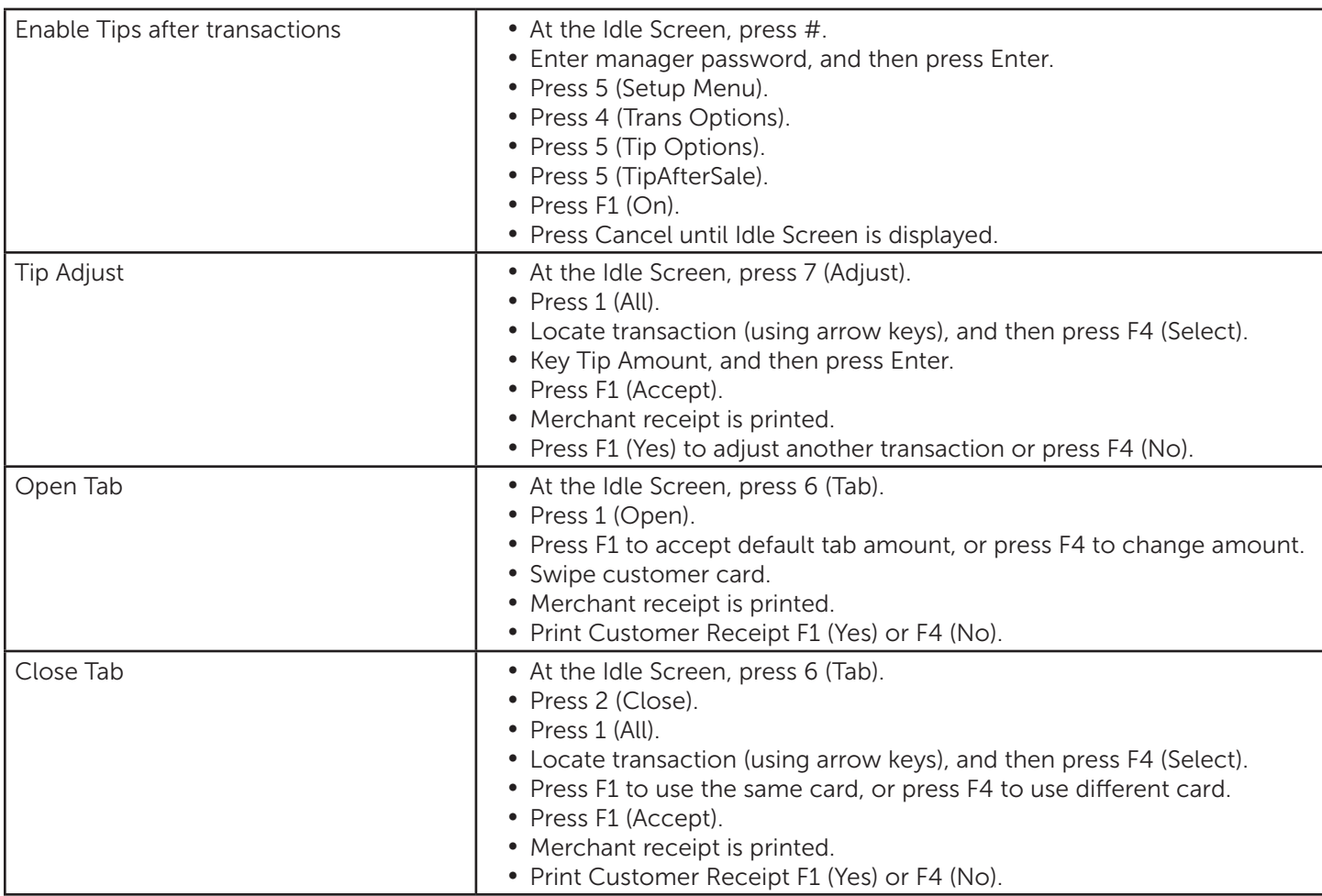

## EBT Transactions

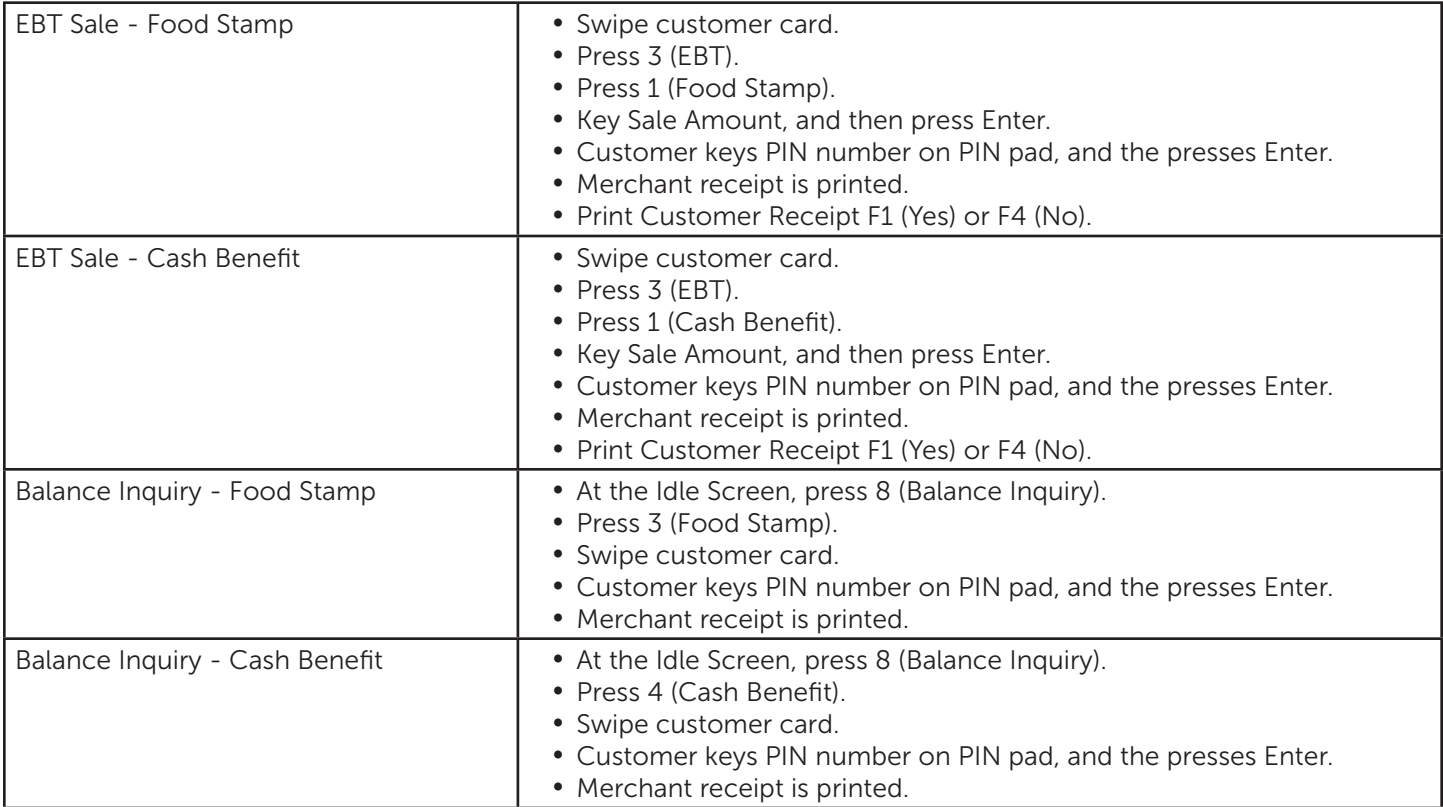

#### <span id="page-9-0"></span>Settlement, Receipts & Reports

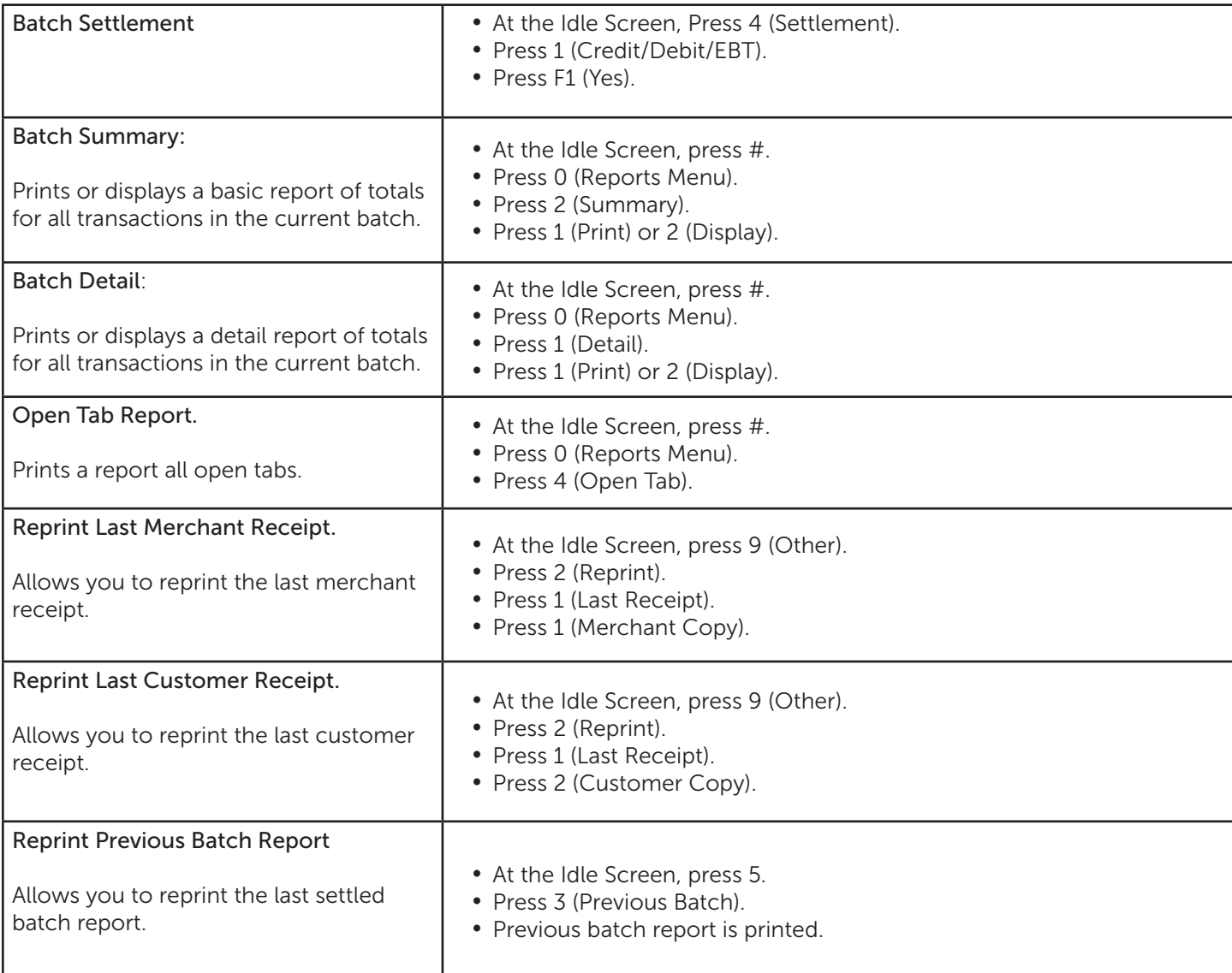

#### Apriva Customer Contact Center

Please contact us with questions about using your Ingenico iWL250 device.

Apriva Customer Contact Center (866) 277-4828 customercare@apriva.com